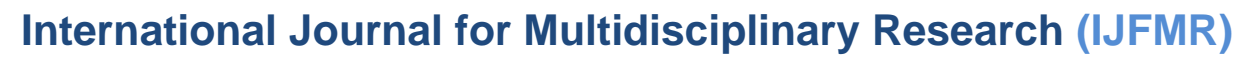

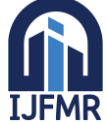

E-ISSN: 2582-2160 · Website: [www.ijfmr.com](https://www.ijfmr.com/) · Email: editor@ijfmr.com

# **Shape Optimization of Heavy Vehicles Chassis**

# **A. Venkata swami<sup>1</sup> , S. Praveen Reddy<sup>2</sup> , R. Sachin<sup>3</sup> , Y. Manoj kumar<sup>4</sup>**

<sup>1</sup>Assistant Professor, Department of Mechanical Engineering, GNITC, Hyderabad, Telangana. <sup>2,3,4,5</sup>UG Scholars Department of Mechanical Engineering, GNITC, Hyderabad, Telangana.

**Abstract:** Chassis is a skeletal flame on which various mechanical parts like engine, tires axle assemblies, brakes, steering etc. are bolted. It is the most crucial element that gives strength and stability to the vehicle under different conditions .Role of the chassis is to be rigid enough to withstand the shock, twist,vibration and other stress. Strength and Stress are two main criteria for the designof the chassis.

The main objective of this project is to modify the design to decrease the deformation of chassis. The Model has been done using CATIA, which is advanced modelling software. The design and material of chassis structure significantly affects it's strength and weight. The primary objective of this project is to minimize weight while maintaining or improving structural strength and stiffness, thereby increasing pay load capacity, fuel efficiency and overall vehicle performance. In this project CAD is used to design the chassis outlet and also Ansy's software is used for structural analysis, including, to optimize the shape of heavy vehicles chassis. The structural analysis and optimization of heavy vehicles chassis is crucial for ensuring safety and performance

**Keywords:** Exhaust Manifold, Solidworks, CAD Model, 3d Printing.

#### **1. INTRODUCTION**

A chassis consists of an internal [vehicle frame](https://en.wikipedia.org/wiki/Vehicle_frame) that supports a manmade object in its construction and use. An example of a chassis is the under part of a [motor vehicle,](https://en.wikipedia.org/wiki/Motor_vehicle) consisting of the frame (on which the body is mounted). If the [running gear](https://en.wikipedia.org/wiki/Running_gear) such as wheels and transmission, and sometimes even the driver's seat,are included, then the assembly is described as a [rolling chassis.](https://en.wikipedia.org/wiki/Rolling_chassis) A vehicle frame, also known as its [chassis, i](https://en.wikipedia.org/wiki/Chassis)s the main supporting [structure](https://en.wikipedia.org/wiki/Structure) of a [motor vehicle t](https://en.wikipedia.org/wiki/Motor_vehicle)o which all other components are attached, comparable to the [skeleton o](https://en.wikipedia.org/wiki/Skeleton)f an [organism.](https://en.wikipedia.org/wiki/Organism)

Until the 1930s, virtually every (motor) vehicle had a structural frame, separate from the car's body. This construction design is known as[-body-on-frame.](https://en.wikipedia.org/wiki/Body-on-frame) Over time, nearly all passenger cars have migrated to [uni](https://en.wikipedia.org/wiki/Coachbuilder#Unibody_construction)body [construction,](https://en.wikipedia.org/wiki/Coachbuilder#Unibody_construction) meaning their chassis and bodywork has been integrated into one another. The last UK mass-produced car with a separate chassis was the [Triumph Herald, w](https://en.wikipedia.org/wiki/Triumph_Herald)hich wasdiscontinued in 1971. However, nearly all [trucks,](https://en.wikipedia.org/wiki/Truck) buses and [pickups](https://en.wikipedia.org/wiki/Pickup_truck) continue to use a separate frame as their chassis

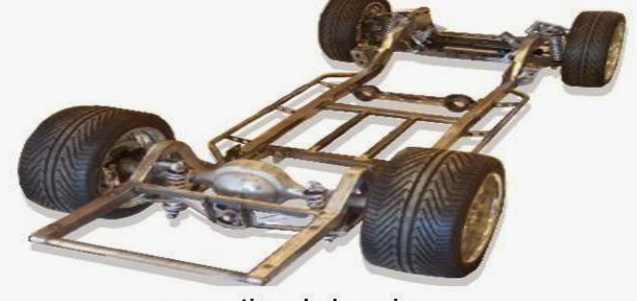

convetional chassis

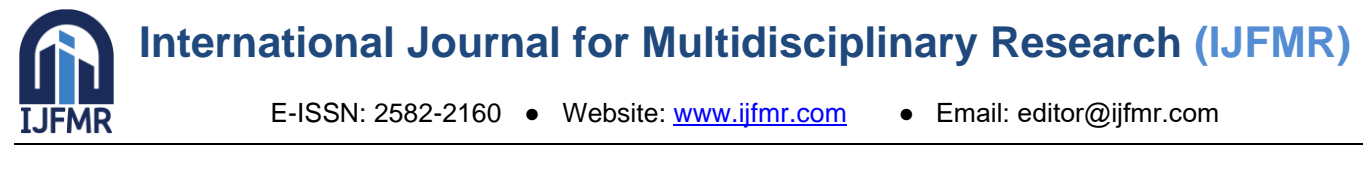

### **1. Methodology**

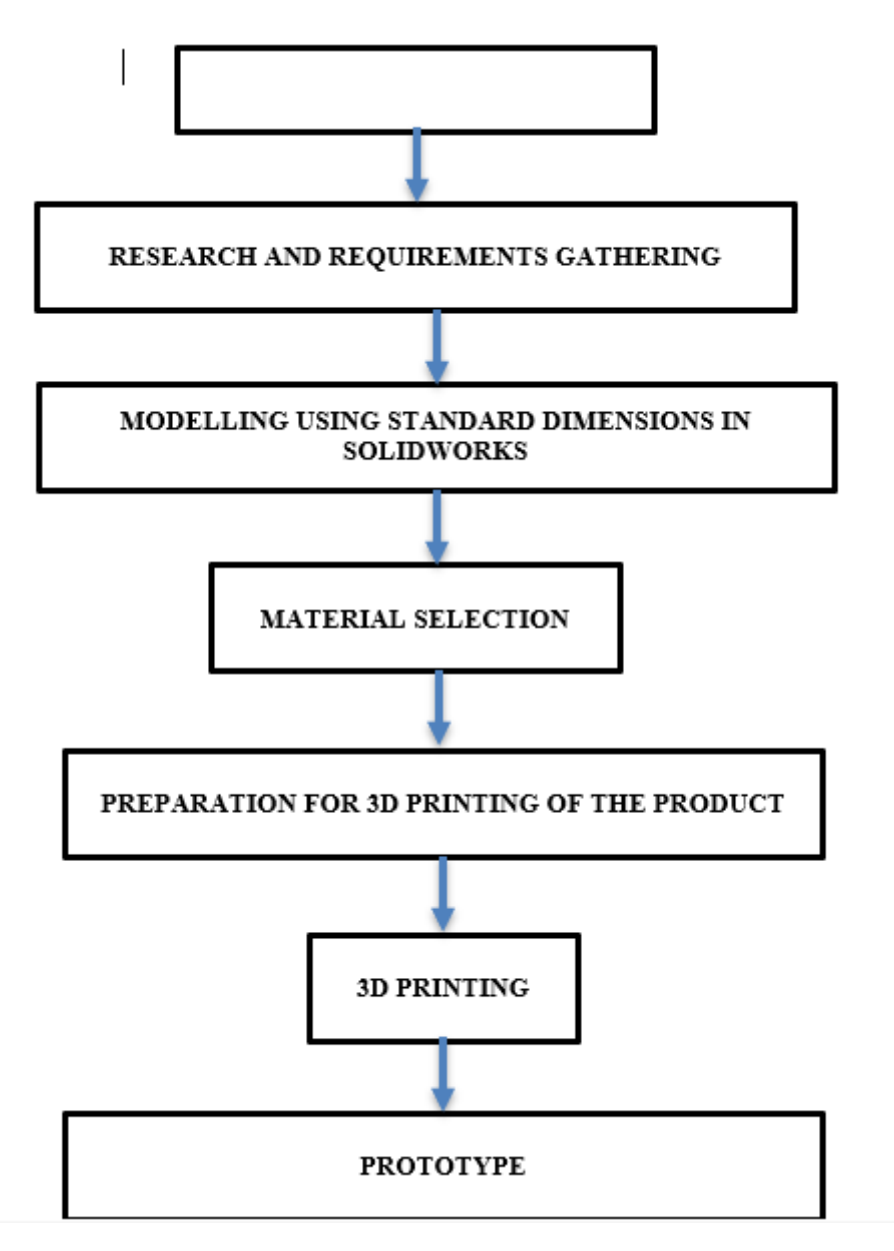

## **3.1 INTRODUCTION TO CATIAV5R20**

CATIA is the leading solution for product success. It addresses all manufacturing organizations. CATIA can be applied to a wide variety of industries- from aerospace- automotive- and industrial machinery- to electronics- shipbuilding- plant design- and consumer goods. Today- CATIA is used to design anything from an airplane to jewelry and clothing. With the power and functional range to address the complete product development process- CATIA supportsproduct engineering- from initial specification to productin-service- in a fully- integrated manner. It facilitates reuse of product design knowledge and shortens development cycles- helping enterprises to accelerate their response to market needs.

## **3.2 BASIC PROCEDURE FOR CREATING A 3-D MODEL IN CATIAV5R20**:

Creation of a 3-D model in CatiaV5R20 can be performed using three workbenches i.e.-sketcher- modeling and assembly.

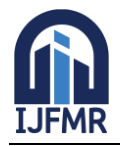

#### **3.21 SKETCHER:**

Sketcher is used two-dimensional representations of profiles associated within the part. I can create a rough outline of curves- and then specify conditions called constraints to define the shapes more precisely and capture our design intent. Each curve is referred to as a sketch object.

#### **3.22 CREATING A NEW SKETCH:**

A new sketch- chose Start Mechanical Design Sketcher thenselect there refernce plane or sketch plane in which the sketch is to be created.

#### SKETCH PLANE

The sketch plane is the plane that the sketch is located on. The sketch planemenu has the following options: Face/Plane: With this option- i can use the attachment face/plane icon to select a planar face or existing datum plane. If i select a datum plane- i can use the reverse direction button to reverse the direction of the normal to the plane.

XC-YC- YC-ZC- and ZC-XC: With these options- i can create a sketch on one of the WCS planes. If i use this method- a datum plane and two datum axes arecreated as below.

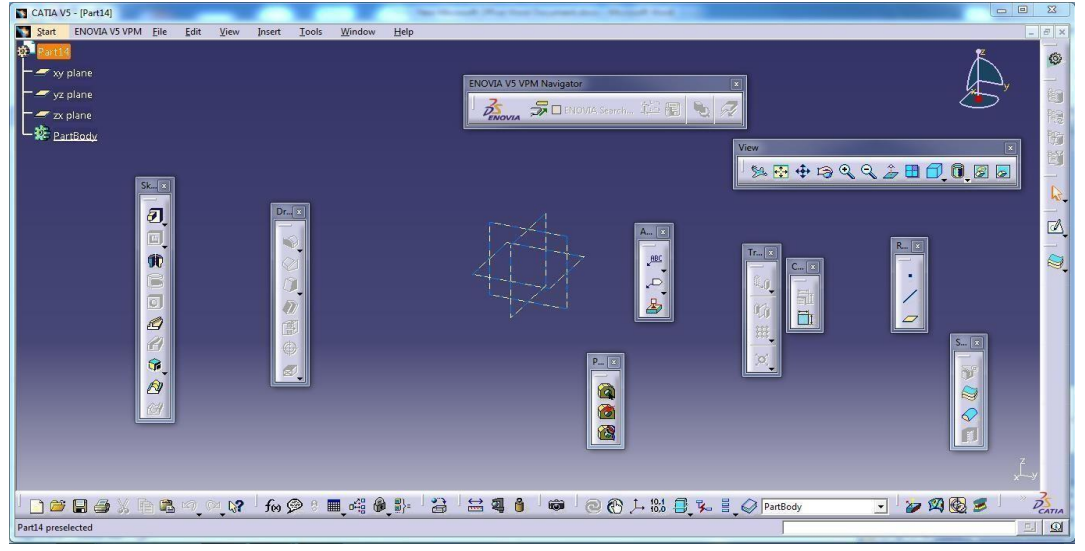

**Fig3.23** solid works

#### **4.1 Introduction To Fem and ansys**

The finite element method represents an extension of the matrix methodsfor the analysis of framed structures to the analysis of the continuum structures.The basic philosophy of the method is to replace the structure of the continuum having an unlimited or infinite number of unknowns at certain chosen discrete points. The method is extremely powerful as it helps to accurately analyze structures with complex geometrical properties and loading conditions. In the infinite method, a structure or continuum is discretized and idealized by using a mathematical model which is an assembly of subdivisions or discrete elements, known as finite element, are assumed to be interconnected only at the joints called nodes. The equations, which are obtained using the above conditions, are in the form of force-displacement relationship. Finally, the force-displacement equations are solved to obtain displacements at the nodes, which are the basic unknowns in the finite element method

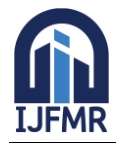

#### **Advantages of fem:**

- 1. Its ability to use various size and shape and to modal a structure ofarbitrary geometry.
- 2. Its ability to accommodate arbitrary boundary conditions, loading, including thermal loading
- 3. Its ability to modal composite structures involving different structural components such as stiffening member on a shell and combination of plates,bars and solids, etc.,
- 4. The finite element structure closely resembles the actual structure instead ofbeing quite different obstruction that is hard to visualize.
- 5. The fem is proven successfully in representing various types of complicated material properties and material behaviour (nonlinear, anisotropic, time dependent or temperature dependent material behaviour).
- 6. It readily account for non-homogeneity of the material by assigning differentproperties to different elements or even it is possible to vary the properties within an element according to a pre-determined polynomial pattern.

#### **4.2Introduction of Ansys software**

The purpose of a finite element analysis is to model the behavior of a structure under a system of loads. In order to do so, all influencing factors must be considered and determined whether their effects are considerable or negligible on the final result. The Ansys program is self-contained general purpose finite element programdeveloped and maintained by swans on analysis systems inc. The program contains many routines, all interrelated and all for main purpose of achieving a solution to anengineering problem by finite element method. Ansys provides a complete solution to design problems. It consists ofpowerful design capabilities like full parametric solid modeling, design optimization and auto meshing, which gives engineers full control over their analysis.

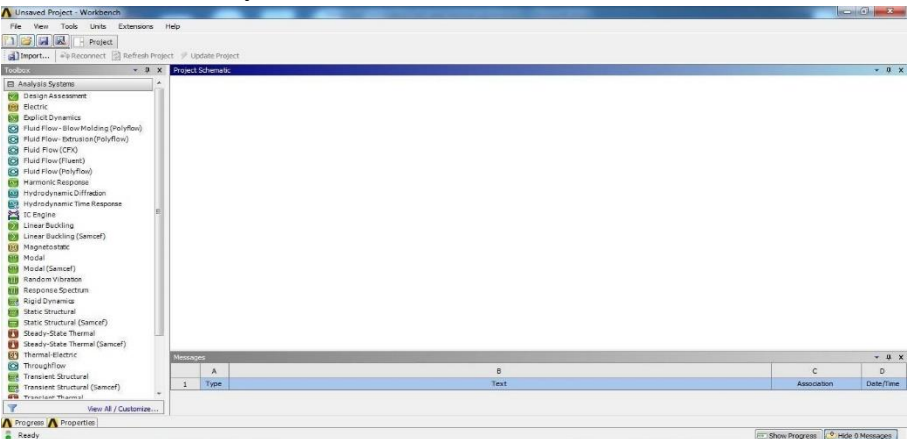

**Fig 4.21** Windows of solid work

#### **5. Meshing**

The default meshing controls that the program uses may produce a mesh that is adequate for the model i am analyzing. In this case, i need not specify any meshing controls. However if i do use meshing controls i must set them before meshing the solid model. Meshing controls allow us to establish the element shape, midsize node placement and element size to be used in meshing the solid model, this step is oneof the most important of the entire analysis for the decisions i make at this stage in the model development will profoundly affect the accuracy and economy of the analysis.Smart element sizing (smart sizing) is a

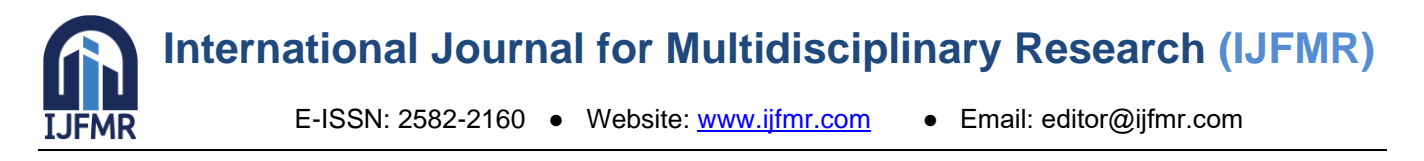

meshing feature that creates initial element sizes for free meshing operations. Smart sizing gives the mesher a better chance of creating reasonably shaped elements during automatic mesh generation.

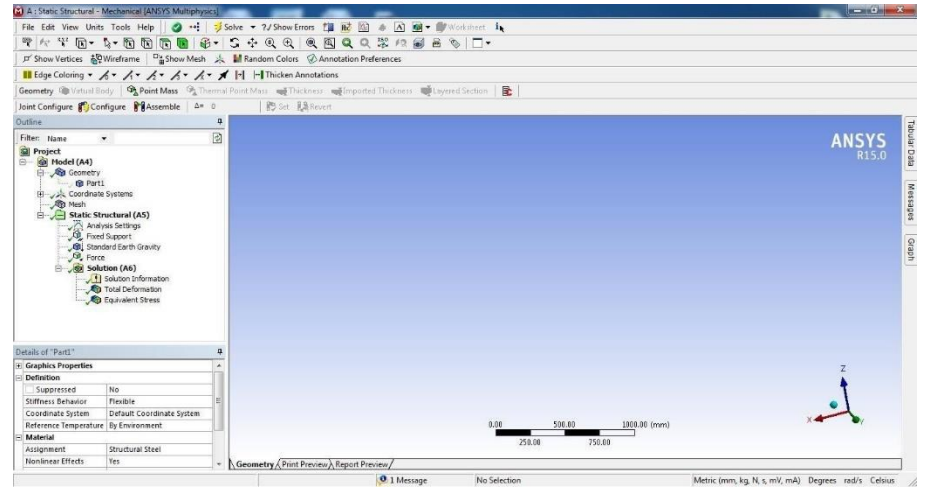

**Fig 5. 1 Meshing process**

### **6. Modeling of chassis frames.**

Go to catia software and click on start – mechanical design and select wireframe and surface design module. In wireframe and surface design modulethen go to sketcher tool and select sketcher tool and select xy plane. Then we enter into sketcher module and go to profile and create a profile. After that go to workbench and select exit workbench. Then i enter into wireframe and surface design. Now go to sketcher tool and select sketcher tool and select yz plane. .

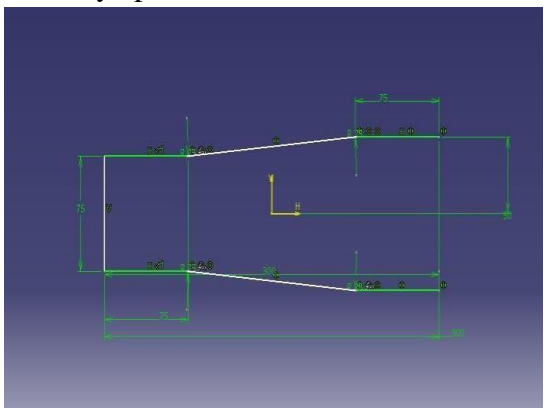

**Fig 6.1 sketcher board**

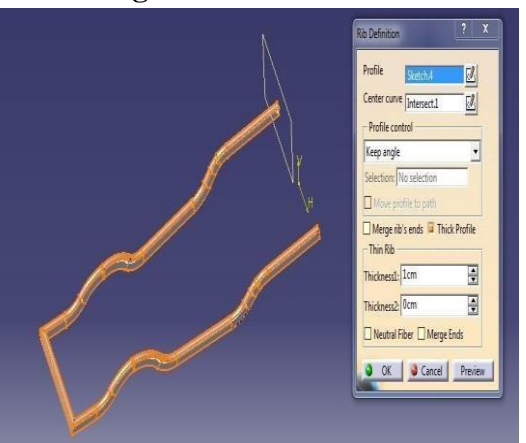

**Fig 6.2 Extrude the profile**

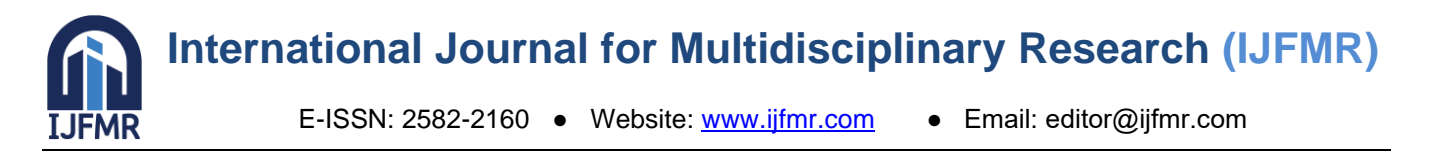

Now again, in part design module then go to sketcher tool and selectsketcher tool and select above plane. Then I enter into sketcher module and go to profile and create a profiles After completing sketcher go to workbench and select exit work bench. Then i enter into part module again. In part module, go to sketcher based feature and select pad tool. In definition, select above sketch as selection profile and specify up to next on first and second In part module, go to sketcher based feature and select stiffener tool.

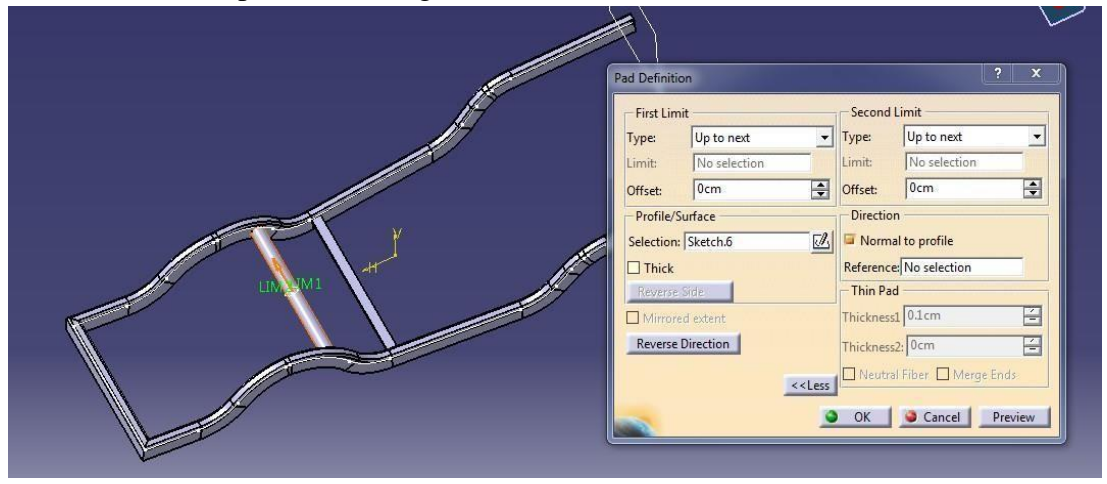

**Fig 6.3 Extrude part**

sAfter completing sketcher go to workbench and select exit work bench. Then i enter into part module again. In part module, go to sketcher based feature andselect pad tool. In pad definition, select above sketch as selection profile and specifyup to plane and select bottom In part module, go to dress up based feature and select edge fillet tool. In edge fillet definition, select the corners where i need fillet and specify fillet radius as a 2 cm as shown in fig

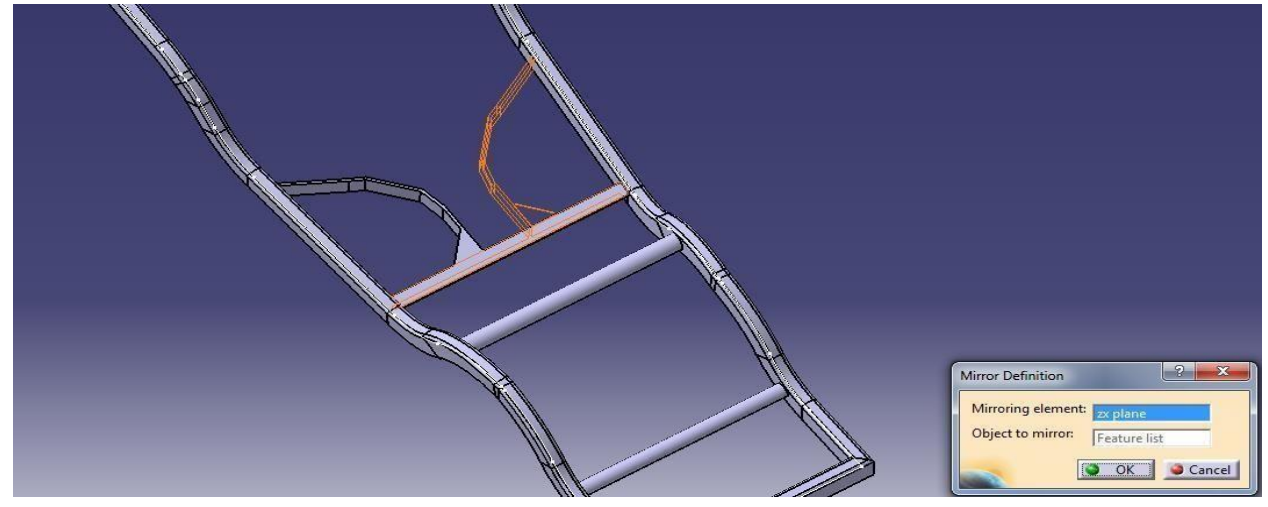

**Fig 6.4 sketch the supports bed**

After completing sketcher go to workbench and select exit work bench. Then i enter into part module again. In part module, go to sketcher based feature and select pad tool. In pad definition, select above sketch as selection profile and specify up to next on first and second In part module, go to transformation based feature and select mirror tool. Inmirror definition, select zx plane as a mirroring element and select above pad as object to mirror as shown fig.

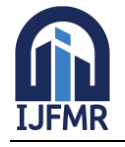

E-ISSN: 2582-2160 ● Website: [www.ijfmr.com](https://www.ijfmr.com/) ● Email: editor@ijfmr.com

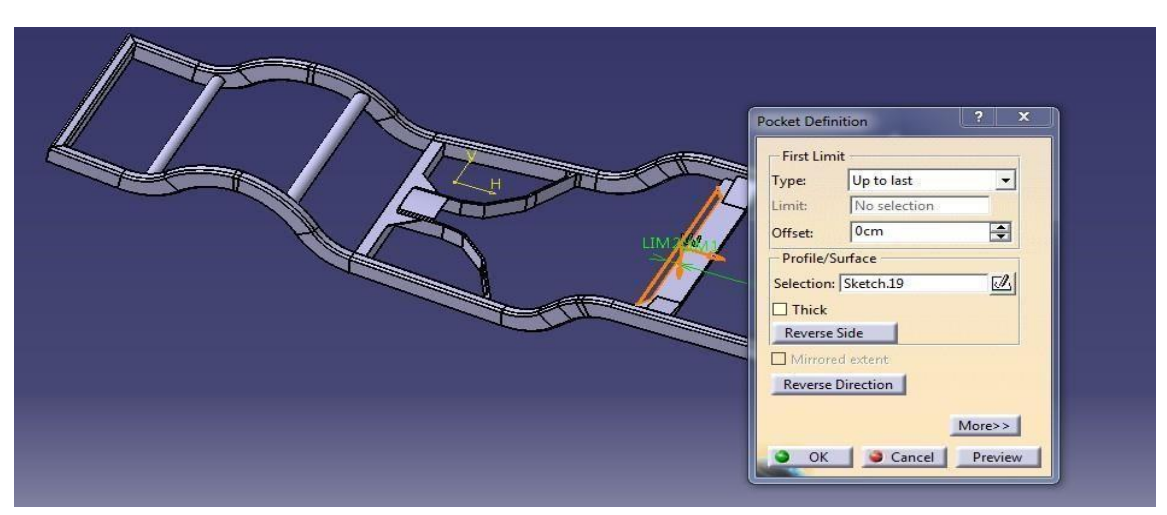

**Fig 6.5 Extrude the supporting beds**

After completing sketcher go to workbench and select exit work bench. Then i enter into part module again. In part module, go to sketcher based feature and select pad tool. In pad definition, select above sketch as selection profile and specify up to the plane and select zx plane as a limit as shown in fig In part module, go to transformation based feature and select mirror tool. In mirror definition, select zx plane as a mirroring element and select above pad as object to mirror as shown in fig.

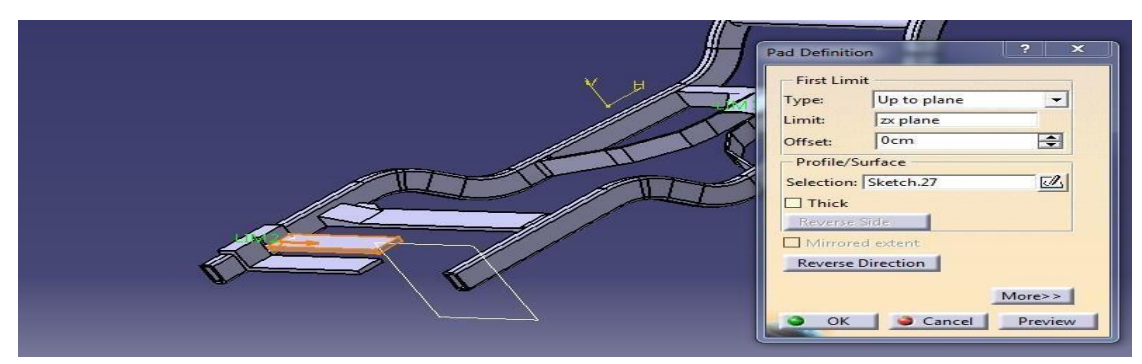

After completing sketcher go to workbench and select exit work bench. Then i enter into part module again. In part module, go to sketcher based feature and select pad tool. In pad definition, select above sketch as selection profile and specify length 10 cm as In part module, go to transformation based feature and select mirror tool. Inmirror definition, select zx plane as a mirroring element and select above pad as object to mirror as shown in fig.

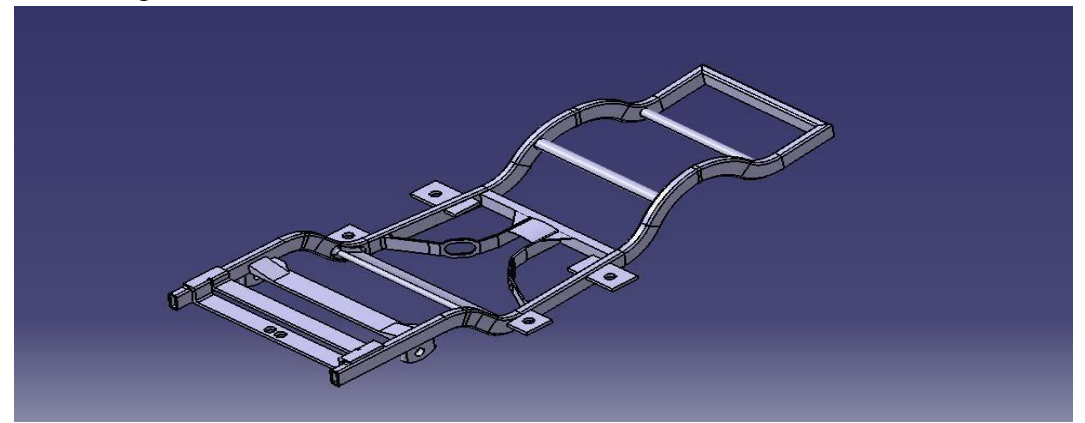

**Fig 6.6 final chassis**

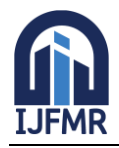

E-ISSN: 2582-2160 ● Website: [www.ijfmr.com](https://www.ijfmr.com/) ● Email: editor@ijfmr.com

#### **Process analysis**

Importing of the chassis will be done after opening the workbench. For the supporting purpose of the geometry, the file format of Catia will be changed to step format. This is to match up the graphical properties of the Catia v5 to Ansys workbench. The material properties are the important factor which will be considered asthe second preference after importing or creating the geometry. The procedure of material application, double click on the engineering data which will appear on the top of the analysis system. The analysis system which i am using in this project is transient thermal analysis. After opening the window of engineering data the material application will be done by selecting the add symbol in the general materials. These materials are available in thermal materials from engineering data source and select the above mentioned material, and reset layout from view menu and update project.

| modal and struc2 - Workbench                                       |                                             |                                                                                                    |                                                                                          |                  |                |                                                                                                    |   | $\mathbb{R}$ , $\mathbb{R}$ , |   |       |
|--------------------------------------------------------------------|---------------------------------------------|----------------------------------------------------------------------------------------------------|------------------------------------------------------------------------------------------|------------------|----------------|----------------------------------------------------------------------------------------------------|---|----------------------------------------------------------------------------------------------------|---|-------|
| View Tools Units Extensions Help<br>Edit .<br>Fie                  |                                             |                                                                                                    |                                                                                          |                  |                |                                                                                                    |   |                                                                                                    |   |       |
| TIBILE Project # B2,C2,D2,E2:Engineering Data ×                    |                                             |                                                                                                    |                                                                                          |                  |                |                                                                                                    |   |                                                                                                    |   |       |
| Y Filter Engineering Data    Engineering Data Sources              |                                             |                                                                                                    |                                                                                          |                  |                |                                                                                                    |   |                                                                                                    |   |       |
| Toolbox<br>$-9x$                                                   |                                             | Outline of Schematic B2, C2, D2, E2: Engineering Data                                                                        |                                                                                          |                  |                |                                                                                                    |   |                                                                                                    |   | $-9x$ |
| <b>ED</b> Physical Properties                                      |                                             |                                                                                                    | B                                                                                        | $\epsilon$       |                | D                                                                                                    |   |                                                                                                    |   |       |
| <b>ED</b> Linear Elastic                                           | $\mathbf{I}$                                | 事<br>$\overline{\mathbf{z}}$<br>Contents of Engineering Data<br>Source                                                       |                                                                                          |                  |                | Description                                                                                                |   |                                                                                                    |   |       |
| 田 Hyperelastic Experimental Data                                   | $\overline{2}$                              | <b>D</b> Material                                                                                                    |                                                                                          |                  |                |                                                                                                    |   |                                                                                                    |   |       |
| E Hyperelastic                                                     | $\overline{\mathbf{3}}$                     | ☜<br>Aluminum Alloy                                                                                                    | General Ma General aluminum alloy. Fatigue properties come from MIL+HDBK-SH, page 3-277. |                  |                |                                                                                                    |   |                                                                                                    |   |       |
| <b>ED</b> Chaboche Test Data                                       | $\overline{4}$                              | Stainless Steel                                                                                                    | 回                                                                                        | General Ma       |                |                                                                                                    |   |                                                                                                    |   |       |
| <b>E Plasticity</b>                                                | $\overline{\mathbf{S}}$                     | Structural Steel                                                                                                    | 同                                                                                        |                  |                | General Ma Fatigue Data at zero mean stress comes from 1998 ASME BPV Code, Section 8, Div 2, Table 5-110.1 |   |                                                                                                    |   |       |
| E Creep                                                            | 6                                           | Structural Steel 2                                                                                                    | $\begin{bmatrix} 1 & 0 \\ 0 & 1 \end{bmatrix}$                                           |                  |                | General Ma Fatique Data at zero mean stress comes from 1998 ASME BPV Code, Section 8, Div 2, Table 5-110.1 |   |                                                                                                    |   |       |
| <b>□</b> Life                                                      | $\overline{\phantom{a}}$                    | Click here to add a new material                                                                                             |                                                                                          |                  |                |                                                                                                    |   |                                                                                                    |   |       |
| Alternating Stress R-Ratio<br>Strain-Life Parameters<br>E Strength |                                             |                                                                                                    |                                                                                          |                  |                |                                                                                                    |   |                                                                                                    |   |       |
| Fi Gasket                                                          | Properties of Outline Row 3: Aluminum Alloy |                                                                                                    |                                                                                          |                  |                |                                                                                                    |   |                                                                                                    |   | $-4x$ |
| Fil Viscoelastic Test Data                                         |                                             | Δ                                                                                                    | $\mathsf{R}$                                                                             | $\mathsf{C}$     | $\mathsf D$    | $\mathsf E$                                                                                                |   |                                                                                                    |   |       |
| Fil Viscoelastic                                                   |                                             | Property                                                                                                    | Value                                                                                    | Unit             |                | 國印                                                                                                    |   |                                                                                                    |   |       |
| <b>E</b> Shape Memory Alloy                                        | $\overline{z}$                              | <b>PZ</b> Density                                                                                                    | 2770                                                                                     | kg $m - 3$       | $\overline{z}$ |                                                                                                    |   |                                                                                                    |   |       |
| <b>E</b> Damage                                                    | 3                                           | Isotropic Secant Coefficient of Thermal Expansion<br>$\qquad \qquad \qquad \qquad \qquad \qquad \qquad \qquad \qquad \qquad$ |                                                                                          |                  |                |                                                                                                    |   |                                                                                                    |   |       |
| <sup>62</sup> Damage Initiation Criteria                           | 4                                           | Coefficient of Thermal Expansion                                                                                             | $2.3F - 0.5$                                                                             | $C^{\Lambda}$ -1 | $\overline{ }$ |                                                                                                    |   |                                                                                                    |   |       |
| <b>CZ</b> Damage Evolution Law                                     | 5                                           | <b>12</b> Reference Temperature                                                                                              |                                                                                          |                  |                | 22                                                                                                    | c | $\ddot{\phantom{1}}$                                                                                                    |   |       |
| FRI Cohesive Zone                                                  | 6                                           | <b>SET Isotropic Elasticity</b><br>$\boxminus$                                                                               |                                                                                          |                  |                |                                                                                                    |   |                                                                                                    |   |       |
| El Fracture Criteria                                               | $\overline{7}$                              | Derive from                                                                                                    | Young's Modulus and Poisson's                                                            |                  |                |                                                                                                    |   |                                                                                                    |   |       |
|                                                                    | R                                           | Young's Modulus                                                                                                    | $7.1E + 10$                                                                              | Pa               | $\blacksquare$ |                                                                                                    |   |                                                                                                    |   |       |
|                                                                    | 9                                           | Poisson's Ratio                                                                                                    | 0.33                                                                                     |                  |                |                                                                                                    |   |                                                                                                    |   |       |
|                                                                    | 10.                                         | Bulk Modulus                                                                                                    | $6,9608E+10$                                                                             | Pa               |                |                                                                                                    |   |                                                                                                    |   |       |
|                                                                    | 11                                          | Shear Modulus                                                                                                    | $2.6692E + 10$                                                                           | Pa               |                |                                                                                                    |   |                                                                                                    |   |       |
|                                                                    | 12                                          | <sup>02</sup> Alternating Stress R-Ratio<br>$\boxdot$                                                                        |                                                                                          |                  |                | <b>Tabular</b>                                                                                             |   | Ħ                                                                                                    |   |       |
|                                                                    |                                             |                                                                                                    |                                                                                          |                  |                |                                                                                                    |   |                                                                                                    |   |       |
|                                                                    | 13                                          | Interpolation                                                                                                    |                                                                                          |                  |                | ×<br>Semi-Log                                                                                              |   |                                                                                                    | m |       |

**Fig 6.1.1 Modal and structure work bench scree**

After importing the model into project schematic window drag anddrop the static structural tab on to the screen from the toolbox window and link the geometry by right and browser to geometry step or iges file. Double click on the model it opens the mechanical window with object.

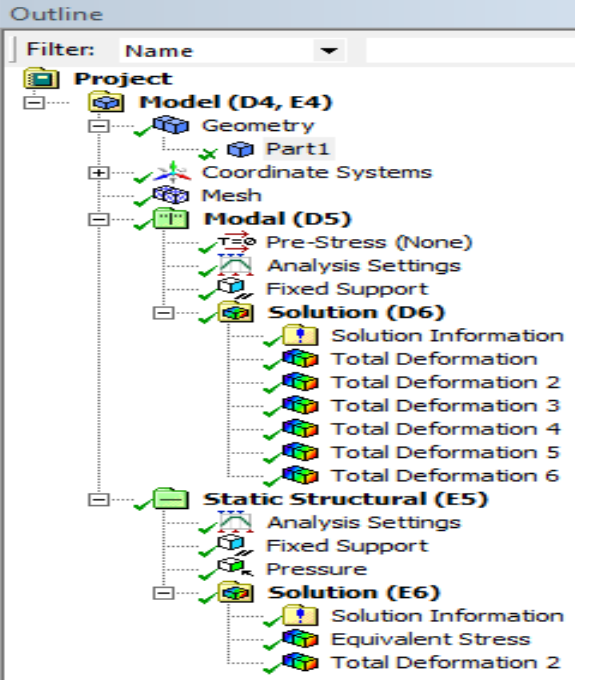

**Fig 7.2 Work bench**

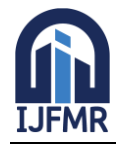

E-ISSN: 2582-2160 ● Website: [www.ijfmr.com](https://www.ijfmr.com/) ● Email: editor@ijfmr.com

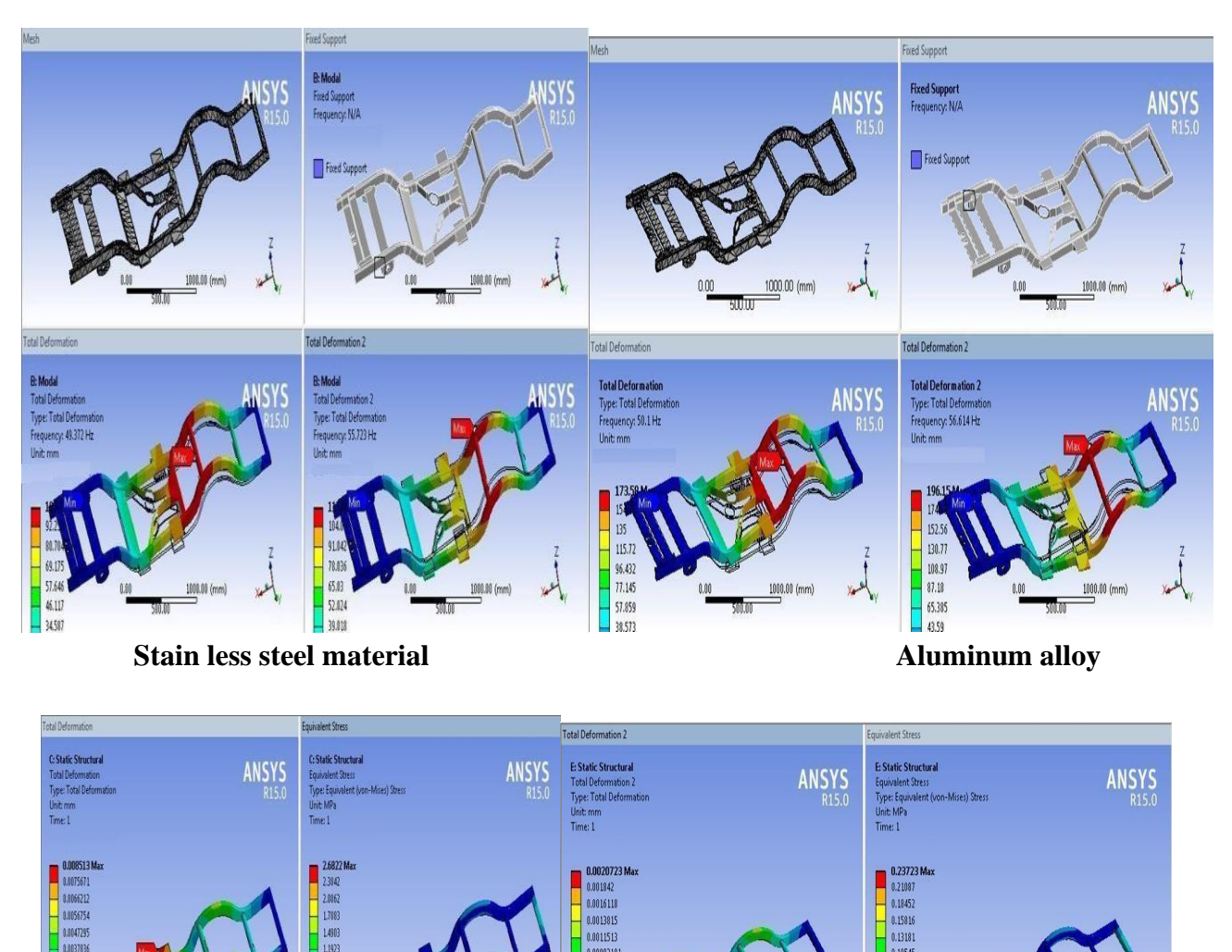

**Static and structural analysis Static and structural analysis of stain less materials of aluminum materials**

Go to catia software and click on start –click on file then select open. Browser to the file location where i save the chassis. part file. Then part design module then go to sketcher tool and select sketcher tool and select required surface plane. Then i enter into sketcher module and go to profile and create a profile as shown in fig. After completing sketcher go to workbench and select exit work bench. Then i enter into part module again. In part module, go to sketcher based feature and select pad tool. In pad definition, select

above sketch as selection profile and specify up to plane and select surface.

**8.1 Adding of supports**

**8. Remodeling to reduce deformation**

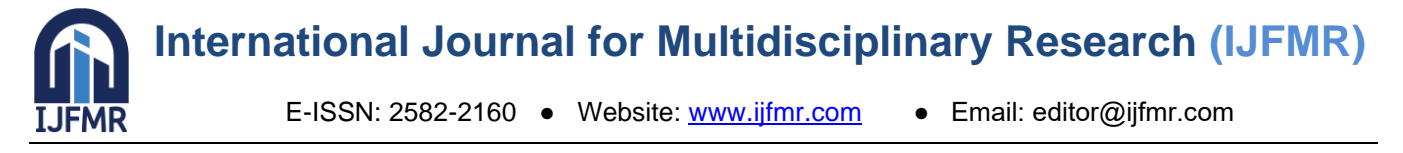

For stain less material For aluminum materials

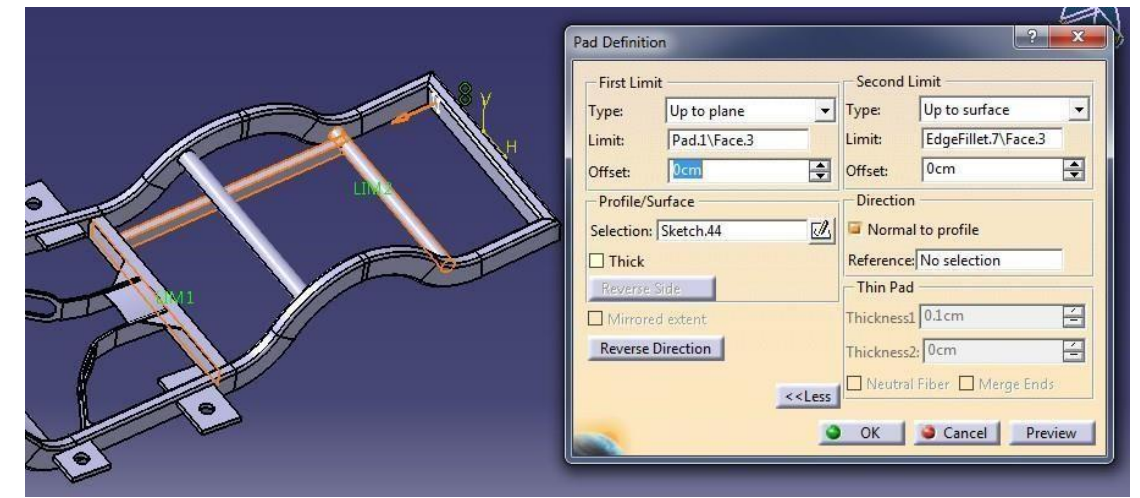

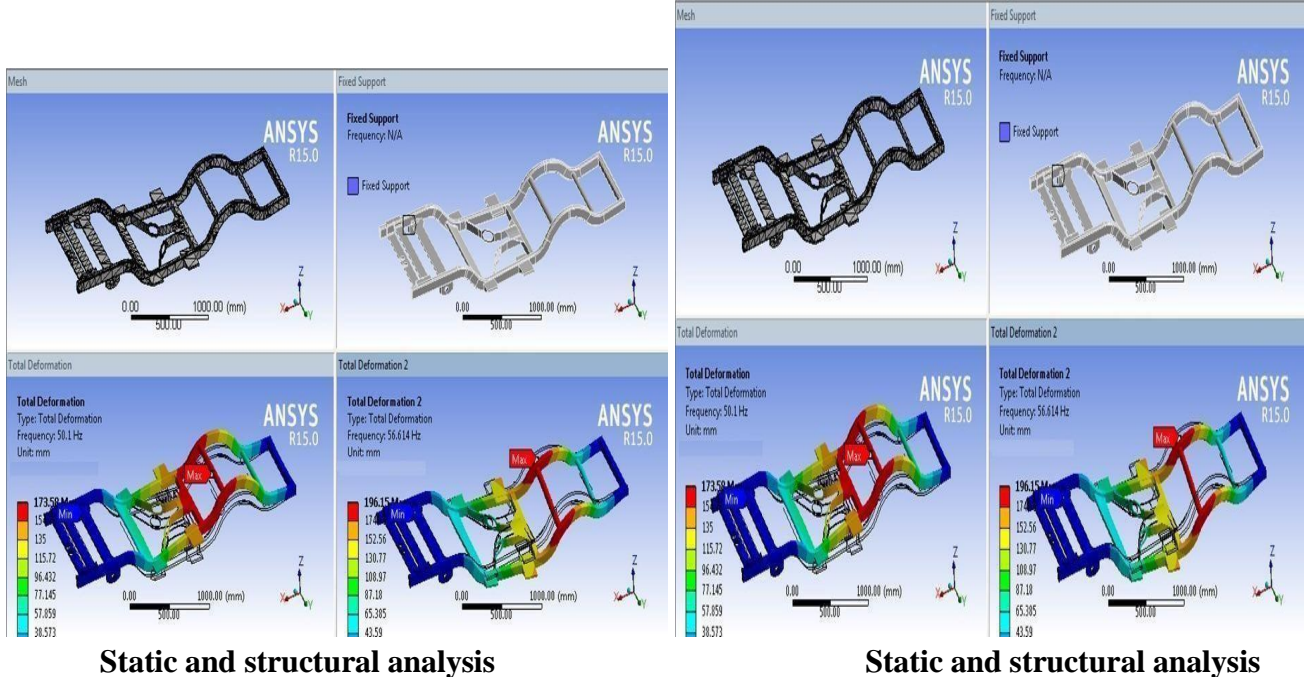

**of stain less material development of aluminum materials** 

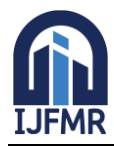

E-ISSN: 2582-2160 ● Website: [www.ijfmr.com](https://www.ijfmr.com/) ● Email: editor@ijfmr.com

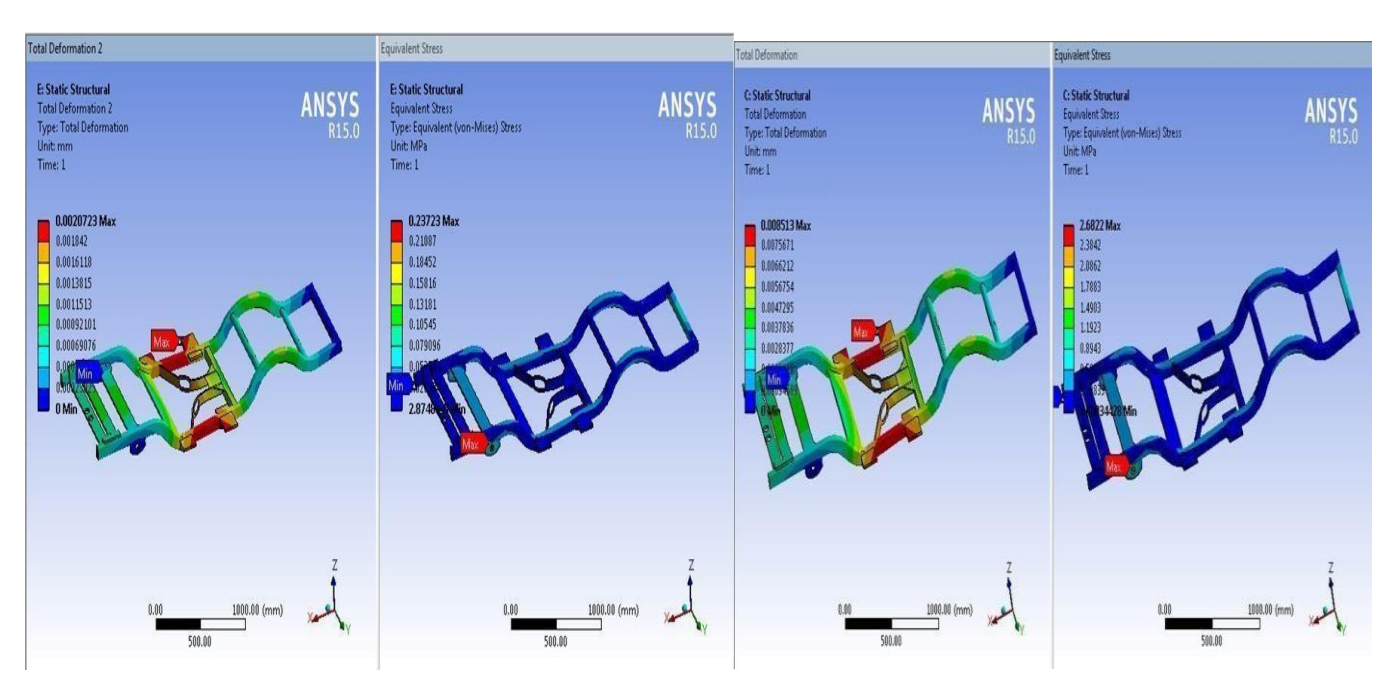

### **9 Results Before modification**

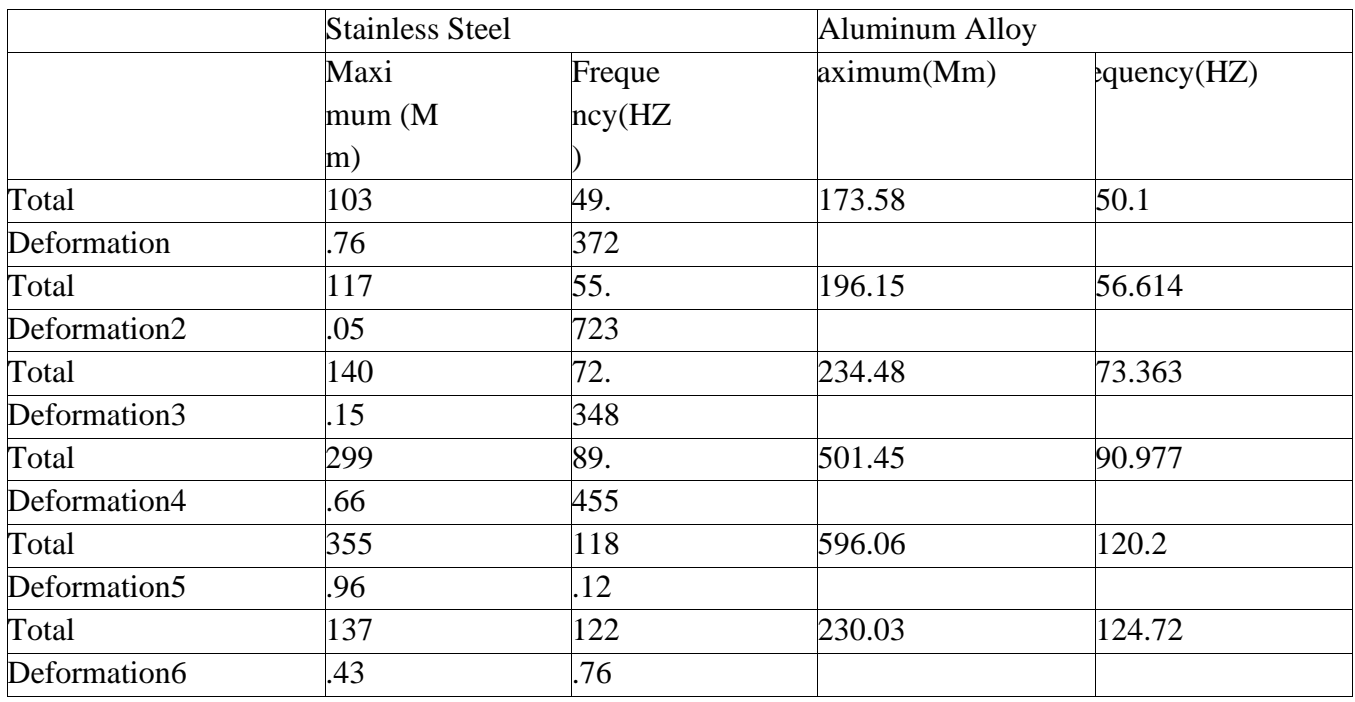

#### After modification

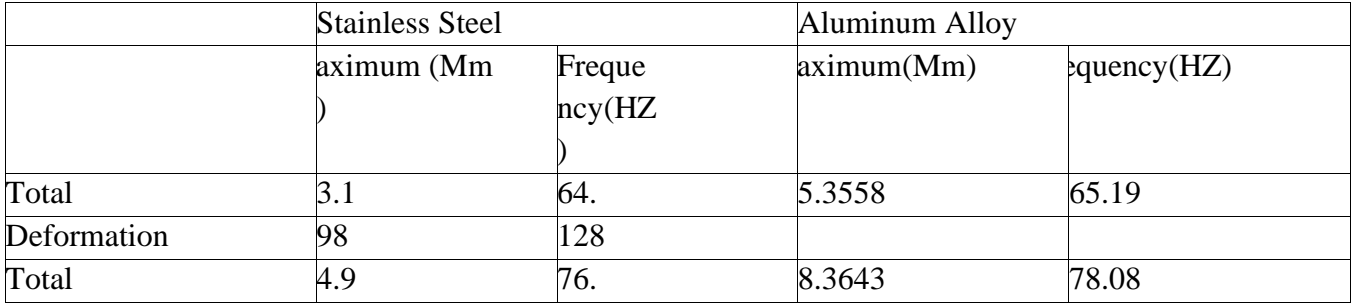

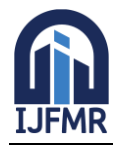

E-ISSN: 2582-2160 ● Website: [www.ijfmr.com](https://www.ijfmr.com/) ● Email: editor@ijfmr.com

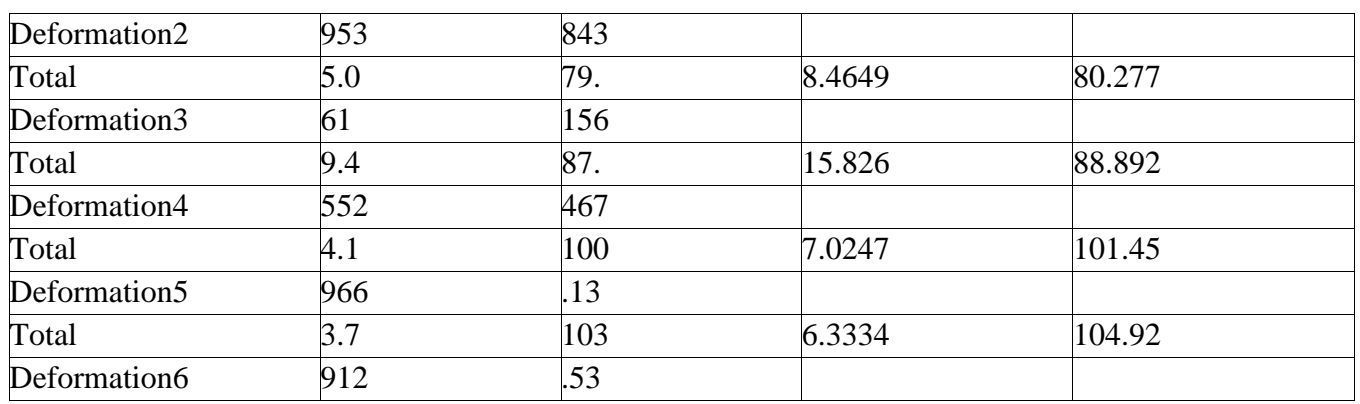

### **Conclusion**

In this project modeling of a chassis is prepared with the help of Ca v5 software by using dimension. The von-mises stresses and deformation have reduced after changing the shape model for Mild steel. similarly, have done after changing the shape model for Aluminum alloy but, deformation is little bithigh. As i see the stress is almost same for both materials i.e for stainless steel andaluminum alloy. While coming to the strain stainless steel has better value compare to aluminum alloy, but while coming to the deformation aluminum alloy material has best deformation than stainless steel material.So here I can conclude that aluminum alloy material is best for shape optimization design of chassis.

### **7 Acknowledgment**

We wish to express our sincere thanks to **Dr. H.S SAINI, Managing Director**, Guru Nanak Institutions and **Dr. KODUGANTI VENKATA RAO, Director,** Guru Nanak Institutions Technical Campus, School of Engineering and Technology, for providing us with all the necessary facilities and their support.

We place on record, our sincere thanks to **Dr. A. RAJ KUMAR, Professor** and Head of the Department, Mechanical Engineering for their wholehearted co-operation, providing excellent lab facility, constant encouragement and unfailing inspiration.

We would like to say sincere thanks to **Mr. V. SHYAMU, Assistant Professor**, Department of Mechanical Engineering for coordinating Projects.

We would like to say sincere thanks to our guide **MR. A . VENKATA SWAMI Assistant Professor**, Department of Mechanical Engineering for Coordinating Projects for the suggestions and constant guidance in every stage of the project, we also like to thank all our lecturers helping us in every possible way. On a more personal note, we thank our beloved parents and friends for their moralsupport during our project.

#### **8 References**

- 1. J. Galindo, J.M. Luján, J.R. Serrano, V. Dolz, S. Guilain, Design of an exhaust manifold to improve transient performance of a high-speed turbocharged diesel engine, Experimental Thermal and Fluid Science, Volume 28, Issue 8,2004, Pages 863-87[5https://www.sciencedirect.com/science/article/abs/pii/S0894177704000159.](https://www.sciencedirect.com/science/article/abs/pii/S0894177704000159)
- 2. Sen Qiu, Zhao cheng Yuan, Ruo xun Fan, Jie Liu, Effects of exhaust manifold with different structures on sound order distribution in exhaust system of four-cylinder engine, Applied Acoustics, Volume 145, 2019, Pages 176-18[3https://www.sciencedirect.com/science/article/abs/pii/S0003682X17309155.](https://www.sciencedirect.com/science/article/abs/pii/S0003682X17309155)
- 3. Futakuchi Y, (1984). Engine Intake System, [www.google.com/patents/US4469067.](http://www.google.com/patents/US4469067)

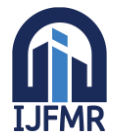

E-ISSN: 2582-2160 ● Website: [www.ijfmr.com](https://www.ijfmr.com/) ● Email: editor@ijfmr.com

- 4. Taylor Jim C, (1953). Intake Manifold. [www.google.com/patents/US2636486.](http://www.google.com/patents/US2636486)
- 5. Sullivan D. A. (1939), Intake Manifold, [www.google.com/patents/US2160922.](http://www.google.com/patents/US2160922)
- 6. P. Yagnasri, Dr. N. Seetaramiah, Dr. P. Ushasri, A review on methods of nanoparticle synthesis and nano magnetorheological fluid application. [https://ijrar.org/viewfull.php?&p\\_id=IJRAR19K3589.](https://ijrar.org/viewfull.php?&p_id=IJRAR19K3589)
- 7. Claywell, M. R., Horkheimer, D. P., and Stockburger, G. R., "Investigation of Intake Concepts for Formula SAE Four-Cylinder Engine Using 1D/3D (Ricardo WAVE-VECTIS) Coupled Modelling Techniques," SAE 2006 Motorsports Conference, 2006.
- 8. Ceviz M. A Akin M. Design of a new SI engine intake manifold with variable length plenum. Energy Convers Manage, 2010.
- 9. Stuart Philip E.A. (2005). Continuously Variable Air Intake Manifold with Adjustable Plenum, [www.google.com/patents/US6837204](http://www.google.com/patents/US6837204)
- 10. Harrison M.F., I. De Soto, P.L. Rubio Unzueta, A Linear Acoustic Model for Multi-Cylinder IC Engine Intake Manifolds Including the Effects of the Intake Throttle, Journal of Sound and Vibration, 2004, pp. 975–1011.
- 11. Dunkley A., Harrison M.F., The Acoustics of Racing Engine Intake Systems, Journal of Sound and Vibration 271 (2004) 959–984.
- 12. Harrison M.F., P.T. Stanev, A Linear Acoustic Model for Intake Wave Dynamics in IC Engines, Journal of Sound and Vibration269 (1+2) (2004) 361–387.
- 13. Davis G. G., Thurm K, (2001). Intake Manifold with Multiple Stage Ram Induction, [www.google.com/patents/US6209502](http://www.google.com/patents/US6209502)
- 14. Sattler Eric R., Myers J. S. Haspel M. J, (1999). Continuously Variable Runner Length Manifold, [www.google.com/patents/US5950587.](http://www.google.com/patents/US5950587)
- 15. Lee C. L, (1997). Variable Air Intake Manifold. [www.google.com/patents/US5638785.](http://www.google.com/patents/US5638785)
- 16. A.K.M. Mohiuddin, et al. in their paper "Optimal design of automobile exhaust system using gtpower", designed exhaust system using GT-Power software and compared its performance with an existing system. The newly designed exhaust manifold shows lower back pressure which ultimately results better performance of the engine.
- 17. GajendraRaghuwanshi, AbhayKakirde and Suman Sharma. Design and Analysis of Exhaust Manifold Comparing Different Specifications, International Journal of Engineering Trends and Technology 62, 2018.
- 18. M.Rajasekhar Reddy and Dr K.Madhava Reddy "Design and Optimization of Exhaust Muffler In Automobiles", International Journal of Engineering Research and Applications, Vol 2, Issue 5, Sept-Oct 2012.
- 19. A.K.M. Mohiuddin, Ataur Rahamn and Mohd. Dzaidin "Optimal design of automobile exhaust system using gt- power", International Journal of Mechanical and Materials Engineering, Vol 2 No. 1, 2007.
- 20. Yuto Otoguroa, Kenji Takizawaa,\_, Tayfun E. Tezduyar, Kenichiro Nagaokaa, Sen Mei, "Turbocharger turbine and exhaust manifold flow computation with the Space– Time Variational Multiscale Method and Isogeometric Analysis", An International Journal of Computers & Fluids (2018).
- 21. Masahiro Kanazaki and Masashi Morikawa. "Multiobjective Design Optimization of Merging Configuration for an Exhaust Manifold of a Car Engine", Parallel Computational Fluid Dynamics, International Conference Parallel, Kyoto, Japan, May 2002.

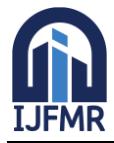

E-ISSN: 2582-2160 ● Website: [www.ijfmr.com](https://www.ijfmr.com/) ● Email: editor@ijfmr.com

- 22. P Sylvester Selvanathan et al., in 2017, This papers aims to analyze the design of an exhaust manifold to establish the significance of various factors involved in designing an exhaust manifold by comparing various existing designs using Computational Fluid Dynamics.
- 23. Ahmed in 2020 Title: "Material Selection and Strength Analysis in 3D Printing of Automotive Exhaust Manifolds"
- 24. Lee in 2022 Title: "Integration of Computational Modelling and Additive Manufacturing for Improved Four-Wheeler Exhaust Manifold Performance"
- 25. Chen in 2017 Title: "Optimization of Exhaust Manifold Design Using Computational Modelling ".
- 26. Suzuki in 2019 Title: "Advanced Thermal Analysis of 3D Printed Exhaust Manifolds in Automotive Applications ".
- 27. J. E. Shigley, C. R. Mischke and R. G. Budynas, "Mechanical Engineering Design," 7th Edition, McGraw-Hill Press, New York, 2003. [https://www.scirp.org/reference/referencespapers?referenceid=106423.](https://www.scirp.org/reference/referencespapers?referenceid=106423)
- 28. Alexander H. Slocum is the Walter M. May & A. Hazel May Professor of Mechanical Engineering. Alex has written two books on machine design Precision Machine Design and FUNdaMENTALs of Design [https://entrepreneurship.mit.edu/profile/alex-slocum/.](https://entrepreneurship.mit.edu/profile/alex-slocum/)
- 29. **Robert L. Norton:** Robert L. Norton is an American engineer, academic and author. He is the President of Norton Associates and the Milton P. Higgins II Distinguished Professor Emeritus in Mechanical Engineering at the Worcester Polytechnic Institute. [https://en.m.wikipedia.org/wiki/Robert\\_L.\\_Norton.](https://en.m.wikipedia.org/wiki/Robert_L._Norton)
- 30. IanGibson the various aspects of joining materials to form parts. A conceptual overview of rapid prototyping and and layered manufacturing. [https://books.google.co.in/books/about/Additive\\_Manufacturing\\_Technologies.html?id=OPGbBQA](https://books.google.co.in/books/about/Additive_Manufacturing_Technologies.html?id=OPGbBQAAQBAJ&redir_esc=y) [AQBAJ&redir\\_esc=y](https://books.google.co.in/books/about/Additive_Manufacturing_Technologies.html?id=OPGbBQAAQBAJ&redir_esc=y)